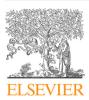

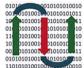

COMPUTATIONAL ANDSTRUCTURAL BIOTECHNOLOGY J O U R N A L

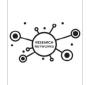

journal homepage: www.elsevier.com/locate/csbj

## *CometAnalyser*: A user-friendly, open-source deep-learning microscopy tool for quantitative comet assay analysis

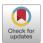

Attila Beleon<sup>a</sup>, Sara Pignatta<sup>b</sup>, Chiara Arienti<sup>b</sup>, Antonella Carbonaro<sup>c</sup>, Peter Horvath<sup>a,d,e</sup>, Giovanni Martinelli<sup>b</sup>, Gastone Castellani<sup>f</sup>, Anna Tesei<sup>b,\*,1</sup>, Filippo Piccinini<sup>b,f,\*,1</sup>

<sup>a</sup> Synthetic and Systems Biology Unit, Biological Research Centre (BRC), H-6726 Szeged, Hungary

<sup>b</sup> IRCCS Istituto Romagnolo per lo Studio dei Tumori (IRST) "Dino Amadori", I-47014 Meldola (FC), Italy

<sup>c</sup> Department of Computer Science and Engineering (DISI), University of Bologna, I-47521 Cesena, Italy

<sup>d</sup> Institute for Molecular Medicine Finland-FIMM, Helsinki Institute of Life Science-HiLIFE, University of Helsinki, FI-00014 Helsinki, Finland

<sup>e</sup> Single-Cell Technologies Ltd., H-6726 Szeged, Hungary

<sup>f</sup> Department of Experimental, Diagnostic and Specialty Medicine (DIMES), University of Bologna, I-40126 Bologna, Italy

### ARTICLE INFO

Article history: Received 4 July 2022 Received in revised form 30 July 2022 Accepted 31 July 2022 Available online 3 August 2022

Keywords: Microscopy Oncology Comet assay Silver and fluorescence staining Quantitative analysis Deep learning

### ABSTRACT

Comet assay provides an easy solution to estimate DNA damage in single cells through microscopy assessment. It is widely used in the analysis of genotoxic damages induced by radiotherapy or chemotherapeutic agents. DNA damage is quantified at the single-cell level by computing the displacement between the genetic material within the nucleus, typically called "comet head", and the genetic material in the surrounding part of the cell, considered as the "comet tail". Today, the number of works based on Comet Assay analyses is really impressive. In this work, besides revising the solutions available to obtain reproducible and reliable quantitative data, we developed an easy-to-use tool named *CometAnalyser*. It is designed for the analysis of both fluorescent and silver-stained wide-field microscopy images and allows to automatically segment and classify the comets, besides extracting Tail Moment and several other intensity/morphological features for performing statistical analysis. *CometAnalyser* is an open-source deep-learning tool. It works with Windows, Macintosh, and UNIX-based systems. Source code, standalone versions, user manual, sample images, video tutorial and further documentation are freely available at: https://sourceforge.net/p/cometanalyser.

© 2022 The Author(s). Published by Elsevier B.V. on behalf of Research Network of Computational and Structural Biotechnology. This is an open access article under the CC BY license (http://creativecommons. org/licenses/by/4.0/).

1. Introduction

Comet Assay is a sensitive *in vitro* method to assess DNA damages in individual cells based on the technique of microgel electrophoresis [1]. This assay was originally described by *Ostling* and *Johanson* in 1984 [2]. Its first significant variation, which is the most common today, was proposed 4 years later by *Singh et al.* [3]. The term "Comet" was introduced by *Olive et al.* in 1990 [4] to describe the shape of the DNA visualised upon observing agarose gels. Besides they introduced the concept of "Tail Moment", computed as the product of two other features, "Tail Length" and "Tail Fluorescence Percentage", which are some of the most important features considered upon evaluating this assay.

<sup>1</sup> These authors contributed equally to this work.

Today, an impressive number of works are based on Comet Assay analyses, especially in the field of cancer research where it is largely used to evaluate different DNA damages induced by ionising radiation or anticancer agents [5]. This significant interest has led to the foundation of an international interest group that offers information, protocols and a forum for discussions on Comet Assay (*https://cometassay.com*, [6]). In a Comet Assay, cells embedded in agarose are: (*a*) lysed, (*b*) subjected to an electric field, (*c*) fluores-cent/silver stained, and (*d*) observed using a fluorescence/bright-field microscope. As broken DNA migrates farther in the electric field than the non-damaged genetic material, the cells harbouring DNA damage resemble a "comet" (Fig. 1a) with a near-spherical head and a tail region, the latter increasing as DNA damage increases [7].

Originally, comet assay was performed as a qualitative analysis, but nowadays commercial and freely available tools are available to obtain reproducible quantitative data. However, none of the freely available tools works on both fluorescent- and silver-

https://doi.org/10.1016/j.csbj.2022.07.053

<sup>\*</sup> Corresponding authors at: IRCCS Istituto Romagnolo per lo Studio dei Tumori (IRST) "Dino Amadori", Via Piero Maroncelli 40, I-47014 Meldola (FC), Italy.

*E-mail addresses:* anna.tesei@irst.emr.it (A. Tesei), filippo.piccinini@irst.emr.it (F. Piccinini).

<sup>2001-0370/© 2022</sup> The Author(s). Published by Elsevier B.V. on behalf of Research Network of Computational and Structural Biotechnology. This is an open access article under the CC BY license (http://creativecommons.org/licenses/by/4.0/).

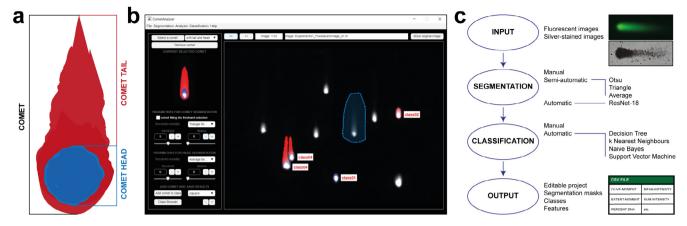

**Fig. 1.** *CometAnalyser.* (*a*) In a Comet Assay, cells resemble comets, with the length of the tails increasing as DNA damage increases. (*b*) *CometAnalyer*'s GUI. (*c*) Flow chart summarising the main possibilities available and steps performed when using CometAnalyser to obtain quantitative results.

stained images, which would allow the user to easily segment the comets, and by utilising machine learning methods, automatically identify the most appropriate class for the unannotated comets before extracting several intensity/morphological features, and save the segmentations for future analysis.

In this work, besides revising the existing solutions for performing Comet Assay analysis, we present *CometAnalyser*, an opensource deep-learning tool designed for easy segmentation and classification of comets in fluorescent- and silver-stained images. Source code, standalone versions, user manual, sample images, video tutorial and further documentation are freely available at: *https://sourceforge.net/p/cometanalyser*.

The next sections are organized as follows: **Sect. 2** presents a short overview of the tools designed for performing quantitative analyses of Come Assay microscopy images. **Sect. 3** provides a detailed description of *CometAnalyser*, **Sect. 4** describes the material used and the results obtained in the experiments performed to validate the method proposed. Finally, **Sect. 5** summarises the main findings of the work.

### 2. Available tools

In this Section we briefly report a description for CASP [8], CellProfiler [9 10], CometScore [11], HiComet [12], OpenComet [13], the tools today freely available for performing quantitative Comet Assay analyses. Fig. 2 reports a representative print-screen of the Graphical User Interface (GUI) for each of them, whilst their main features are summarised in Table 1. In addition, Table 2 reports a reference publication for CoMat [14], CometQ [15], DeepComet [16], LACAAS [17], and SCGE-ProSoftware [18], tools mentioned in the literature but today not downloadable/available, and Table 3 the links of the commercial tools today accessible for quantitative Comet Assay analysis, but not freely available for the community.

*CASP* [8]: *CASP* is a user-friendly *C/C++* open-source tool developed by *Końca et al.* in 2003. It works with either silver-stained or fluorescence-stained comets saved in ".tif" format. An unlimited number of images can be marked, and the program will load them successively into an "image view" window. To recognize the comet head and tail it assumes that the most intensive points are placed in the head and the comet is oriented from the left-hand side (head) to the right-hand side (tail) of the image. Accordingly, only comets oriented from left to right can be analysed correctly, but images can be pre-rotated. The tool is a semi-automatic one. Practically, to proceed with the analysis, the user must define a rectangle around the comet of interest. Then, he/she can adjust various

thresholds of sensitivity and save the adjustments for future use. An intensity profile of the currently selected comet shows up on a "profile" window together with selected feature values (e.g. tail moment and several other features). When measurements are terminated, the feature values are exported into a text file and the full project can be saved and loaded back for future analysis.

*CellProfiler* [9 10]: *CellProfiler* is a popular *MATLAB/Python* software suite worldwide used to set several microscopy imagebased analyses by aligning in a pipeline customised modules for standard image processing tasks. Among the different analyses, the comet assay is a typical one, directly reported also in the list of the common applications on the *CellProfiler*'s website. Over the years, several *CellProfiler*'s pipelines have been designed by different groups to optimise the comet assay analysis for different scenarios, including both the silver-stained and fluorescence images. However, the pipelines can be modified with a limited programming experience, and the segmentation masks and the features computed can be then exported in different formats.

*CometScore* [11]: *CometScore* is a freely available software tool developed by *Rex Hoover* in 2005, then supplied in an extended PRO version by the *TriTek Corporation* (Sumerduck, VA). *CometScore* is developed for *Windows* systems only and requires as the input ". bmp" images where all comets are oriented with head on the left and tail on the right. It provides fully-automatic, semi-automatic and manual methods to segment comets based on intensity thresholds defined by the user. Head and tail profiles are visualised directly on the images. *CometScore* also provides an intuitive wizard for comet classification. Feature values can be exported into a text file.

HiComet [12]: HiComet is an automated tool for highthroughput comet-assay analysis. It was developed in MATLAB and PHP by Lee et al. with the idea to freely provide an online implementation to analyse fluorescence comet assay images. It is optimised for rapidly recognising and characterising a large number of comets using little user intervention. It is based on a histogram-thresholding technique for automatically segmenting the comets and no manual correction opportunity is provided to modify the obtained layouts. The feature values appear in a popup window shown directly on the image and the comets are then automatically classified on the basis of the features extracted. However, unfortunately, there is no user guide and info about how to run the code available on the GitHub repository, no standalone version available, and the Corresponding Author of the reference paper said that today *HiComet* is not maintained anymore. Accordingly, although *HiComet* seems a very promising tool, it is very hard to run it.

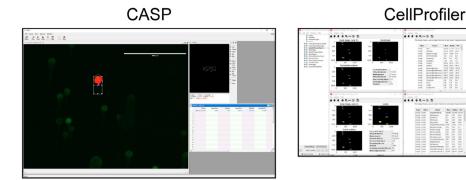

### CometAnalyser

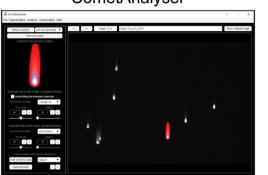

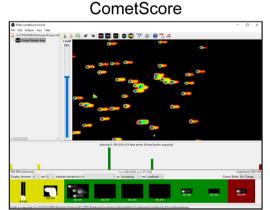

## <section-header>HiCometImage: compared to the compared to the compared to th

# Image Process Analyze Plugins Window Help Image Process Analyze Plugins Window Help Image Process Analyze Plugins Window Help Image Process Analyze Plugins Window Help Image Process Analyze Plugins Window Help Image Process Analyze Plugins Window Help Image Process Analyze Plugins Window Help Image Process Analyze Plugins Window Help Image Process Analyze Plugins Window Help Image Process Analyze Plugins Window Help Image Process Analyze Plugins Window Help Image Process Analyze Plugins Window Help Image Plugins Plugins Window Help Image Plugins Plugins Plugi

Fig. 2. Tools freely available - main window screenshots.

*OpenComet* [13]: *OpenComet* is a popular *ImageJ/Fiji* plugin implemented by *Gyori et al.* in 2014. It is extremely easy-to-use but it works with fluorescence images only where all comets are oriented with head on the left and tail on the right. It requires just the definition of the input and output folders and a few preprocessing decisions. It uses a robust method for finding comets based on geometric shape attributes and segmenting the comet heads through image intensity profile analysis. Head and tail profiles are then visualised directly on the images, while feature values are exported into a spreadsheet file. No manual correction opportunity is provided to modify the comet layout, but after the automated analysis is complete, the user has the option to review the images and click on any comet to remove it from the output if needed. Finally, images with overlaid profiles and the spreadsheet files are saved automatically in the chosen output folder.

### 3. - CometAnalyser

*CometAnalyser* is written in *MATLAB*. It provides an easy solution for accurate comet segmentations and quantitative analysis. It exploits advanced processing methods with minimal user interaction to quantitatively evaluate the cell's viability by assessing DNA

4125

Tools freely available - characteristics (X = available/yes; O = not available/no, last access: 30/07/2022).

|                                       | CASP                 | CellProfiler                                            | CometAnalyser        | CometScore                | HiComet                           | OpenComet        |
|---------------------------------------|----------------------|---------------------------------------------------------|----------------------|---------------------------|-----------------------------------|------------------|
| VERSION                               |                      |                                                         |                      |                           |                                   |                  |
| Year first release                    | 2003                 | 2012                                                    | 2021                 | 2005                      | 2018                              | 2014             |
| Current version                       | 1.2.3 beta2          | 0                                                       | 1.0                  | 2.0                       | 0                                 | 1.3.1            |
| Link                                  | https://sourceforge. | https://cellprofiler.org/examples; https://ars.els-     | https://sourceforge. | https://rexhoover.com/    | https://                          | https://cometbio |
|                                       | net/projects/casp/   | cdn.com/content/image/1-s2.0-S1383571812002288-mmc1.pdf | net/p/cometanalyser  | index.php?id = cometscore | github.com/taehoonlee/<br>hicomet | org              |
| DOCUMENTATION                         |                      |                                                         |                      |                           |                                   |                  |
| User guide                            | Х                    | Х                                                       | Х                    | Х                         | 0                                 | Х                |
| Website                               | Х                    | Х                                                       | Х                    | Х                         | 0                                 | Х                |
| Video tutorial                        | 0                    | 0                                                       | х                    | Х                         | 0                                 | Х                |
| Sample dataset                        | 0                    | Х                                                       | х                    | Х                         | Х                                 | 0                |
| Open source                           | Х                    | Х                                                       | Х                    | 0                         | Х                                 | Х                |
| Implementation language               | C++                  | Python                                                  | Matlab               | 0                         | Matlab & PHP                      | Java             |
| USABILITY                             |                      |                                                         |                      |                           |                                   | 5                |
| Input image format                    | TIF only             | All common                                              | All common           | BMP only                  | All common                        | All common       |
| No programming<br>experience required | x                    | 0                                                       | Х                    | x                         | 0                                 | Х                |
| User-friendly GUI                     | Х                    | Х                                                       | Х                    | х                         | 0                                 | Х                |
| Intuitive visualisation               | 0                    | X                                                       | X                    | x                         | 0                                 | X                |
| settings                              | 0                    | A                                                       | A                    | A                         | 0                                 | Λ                |
| No commercial licences                | Х                    | Х                                                       | Х                    | х                         | Х                                 | х                |
| required                              | A                    | A                                                       | A                    | A                         | 74<br>74                          | Λ                |
| Portability on Win/Linux/             | Х                    | Х                                                       | Х                    | Win only                  | Х                                 | х                |
| Мас                                   | Λ                    | A                                                       | Λ                    | will only                 | A                                 | Λ                |
| FUNCTIONALITY                         |                      |                                                         |                      |                           |                                   |                  |
| Silver-stained images                 | Х                    | Х                                                       | Х                    | 0                         | 0                                 | 0                |
| Fluorescence images                   | X                    | X                                                       | X                    | x                         | X                                 | x                |
| Automatic comet                       | 0                    | X                                                       | X                    | X                         | X                                 | X                |
| segmentation                          | 0                    | Λ                                                       | Λ                    | Λ                         | A                                 | Λ                |
| Semi-automatic comet                  | х                    | 0                                                       | х                    | Х                         | 0                                 | 0                |
| segmentation                          | Λ                    | 0                                                       | ^                    | Λ                         | 0                                 | 0                |
| Manual comet                          | 0                    | 0                                                       | х                    | Х                         | 0                                 | 0                |
| segmentation/correction               | 0                    | 0                                                       | Λ                    | Λ                         | 0                                 | 0                |
| Feature selection                     | Х                    | 0                                                       | Х                    | Х                         | 0                                 | 0                |
| Automatic comet                       | 0                    | 0                                                       | X                    | X                         | X                                 | 0                |
| classification                        | 0                    | 0                                                       | ^                    | Α                         | ^                                 | 0                |
|                                       |                      |                                                         |                      |                           |                                   |                  |
|                                       | 0                    | V                                                       | V                    | 0                         | X                                 | 0                |
| Segmentation masks                    | 0                    | X                                                       | X                    | 0                         | X                                 | 0                |
| Feature values                        | X                    | X                                                       | X                    | X                         | X                                 | X                |
| Classification statistics             | 0                    | 0                                                       | X                    | X                         | X                                 | 0                |
| Editable project                      | Х                    | 0                                                       | Х                    | 0                         | 0                                 | 0                |

### Table 2

| CoMat      | Mani, U., Manickam, P. "CoMat: An Integrated Tool for Comet<br>Assay Image Analysis." Journal of Pharmaceutical Sciences<br>and Research 9.6 (2017): 919.                                                |
|------------|----------------------------------------------------------------------------------------------------|
| CometQ     | Ganapathy, S., et al. "CometQ: An automated tool for the detection and quantification of DNA damage using comet assay image analysis." Computer Methods and Programs in Biomedicine 133 (2016): 143–154. |
| DeepComet  | Hong, Y., et al. "Deep learning method for comet<br>segmentation and comet assay image analysis." Scientific<br>Reports 10 (2020): 18,915                                                                |
| LACAAS     | LAI's Automated Comet Assay Analysis System (LACAAS, (Loates Associates, Inc, Westminster, MD)                                                                                                    |
| SCGE-      | ProSoftware                                                                                                    |
| Keohavong, | Phouthone, and Stephen G. Grant, eds. Molecular toxicology protocols. Vol. 291. Humana Press, 2005.                                                                                                    |

damage. This is quantified by computing several intensity/morphological features for every single comet to evaluate the displacement between the genetic material within the nucleus, *i.e.* the "comet head", and the genetic material in the surrounding part, considered as the "comet tail". An early command-line version of our tool has been used by *Pignatta et al.* for studying DNA damage of cancer cells treated according to different radiotherapy protocols [19]. Since then *CometAnalyser* has been extended by (*I*) implementing machine learning methods to automatically segment and classify the comets; (*II*) developing modules to analyse/modify the segmentations; and (*III*) designing a user-friendly GUI (Fig. 1b) subdivided into 4 main modules: (*a*) image/project processing, (*b*) comet segmentation, (*c*) comet classification, (*d*) feature extraction and data sharing (Fig. 1c).

### 3.1. Comet segmentation: Fully-automatic modality

Comets are segmented by exploiting a deep convolutional neural network [20]. Pre-trained segmentation networks for both fluorescent- and silver-stained images are provided, and an easy-to-use wizard guides the user in training more specific segmentation models. To create the models we used a built-in *MATLAB* implementation of a convolutional neural network 18 layers deep known in the literature by the name "*ResNet-18*". Additional details on the network's architecture are reported at: https://www.math-works.com/help/deeplearning/ref/resnet18.html.

To train the models we used two different datasets of images (Fig. 3) with these characteristics: (*a*) *Fluorescent-stained dataset*: The dataset is composed of 33 1200  $\times$  1600 pixels ".tif" images, containing 20–100 comets for each image. The comets were manually annotated by an expert microscopy user. The slides were prepared according to a standard neutral comet assay manufacturer's protocol (Comet assay, Trevigen, Gaithersburg, MD). Briefly, 5000

| Tuble J |
|---------|
|---------|

| Commercial | tools today | available - links | (last access | 30/07/2022). |
|------------|-------------|-------------------|--------------|--------------|
|            |             |                   |              |              |

| Andor - Komet 7.0                     | https://andor.oxinst.com/products/komet-<br>software/komet-7                             |
|---------------------------------------|------------------------------------------------------------------------------------------|
| Helix3                                | https://www.helix3inc.com                                                                |
| Imstar- SCREENTOX                     | https://www.imstarsa.com/products-<br>applications/                                      |
| Instem - Comet Assay<br>IV            | https://www.scorecomets.com                                                              |
| MetaSystems - Metafer                 | https://metasystems-international.com/en/<br>products/solutions/comet-foci/              |
| Trevigen - Comet<br>Analysis Software | https://trevigen.com/docs/protocol/manual_<br>Trevigen%20Comet%20Analysis%20Software.pdf |

cancer cells (A549, Non Small Cell Lung Cancer cell line, American Type Culture Collection, ATCC, Rockville, MD, USA) were suspended in LMAgarose at 37 °C and immediately transferred onto the comet slide. The slides were immersed for 1 h at 4 °C in a lysis solution, washed in the dark for 1 h at room temperature in a neutral solution, and electrophoresed for 30 min at 21 V. Slides were then dipped in 70 % ethanol and stained with the Syber Green (Bio-Rad Laboratories, Hercules, CA, USA). Images were captured using an AMG EVOS FL microscope (Thermo Fisher Scientific, Waltham, MA, USA), equipped with a Sony ICX285AL CCD camera (Tokyo, Japan) at  $10 \times$  magnification. (b) Silver-stained dataset: The dataset is composed of 54 1280  $\times$  1024 ".tif" images, containing 2-20 comets for each image. The comets were manually annotated by an expert microscopy user. The slides were prepared according to a standard alkaline comet assay manufacturer's protocol (Comet assav, Trevigen, Gaithersburg, MD), Briefly,  $5 \times 10^5$ fibroblast cells (normal fibroblast lung cell line MRC-5, American Type Culture Collection, ATCC, Rockville, MD, USA) were suspended in LMAgarose (at 37 °C) and immediately transferred onto the comet slide. The slides were immersed for 1 h at 4 °C in a lysis solution, washed in the dark for 1 h at room temperature in an alkaline solution, and electrophoresed for 30 min at 21 V. Slides were then dipped in 70 % ethanol and stained with the Silver Staining Kit (Trevigen) according to the manufacturer's protocol. Images were captured using an Olympus IX51 microscope (Tokyo, Japan), equipped with a Nikon DS-Vi1 camera (Tokyo, Japan) at  $10 \times$  magnification.

The deep learning pre-trained segmentation models created, the images used in the training sets and segmentation masks obtained are freely available at: https://sourceforge.net/p/cometanal*yser*. It is worth noting that the provided pre-trained deep-learning segmentation models logically reliably perform just on images with characteristics similar to those of the images used for training the models. However, the user can easily train a new segmentation model following these steps: (1) Annotate an appropriate number of comets. Please note that all the comets in the images included in the training set must be segmented (*i.e.* images in the training set cannot be just partially segmented). (2) Export the segmentation masks using the "Segmentation - Export Annotation" button of CometAnalyser. (3) Train a new deep-learning model using the "Segmentation - Train New Model" button of CometAnalyser. Network parameters can be modified using the "Segmentation - Training Options" button.

### 3.2. Comet segmentation: Semi-automatic modality

Currently, 3 different threshold-based semi-automatic modalities have been implemented in CometAnalyser. All of them are based on the analysis of the histogram of the grey-level intensities of the local ROI surrounding the comet to be segmented. The first is the classical Otsu thresholding segmentation [21]. The second is the triangle segmentation defined by Zack et al. [22]. Finally, we implemented an additional segmentation strategy called "Average between Otsu and Triangle", with the final threshold defined as the average value of the ones defined according to the two methods just cited. To segment a comet using one of the semiautomatic modalities available, first the user should simply surround the single comets by drawing a circle. Then, he/she has to select one of the available threshold modalities for segmenting the comet from the background and the head from the tail. Finally, using additional commands for scaling the thresholds and dilating the segmentation masks, he/she can adjust the contours proposed for the head and the comet in general. Once defined the parameters, the settings can be reused for the segmentation of similar comets. Semi-automatic modality: the user simply marks single comets by drawing circles.

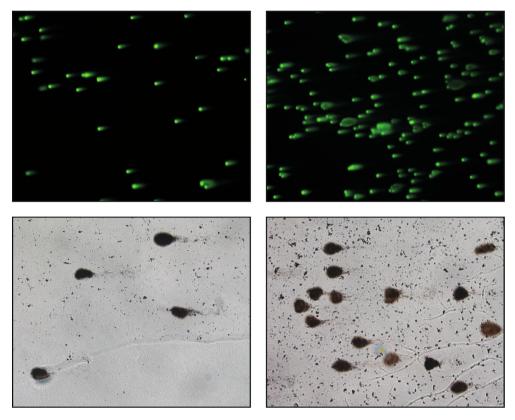

Fig. 3. Representative images of the two datasets used for training the deep-learning segmentation models.

### Table 4

Intensity/morphological features automatically extracted by CometAnalyser.

| Features extracted for the entire comet | Features extracted for the comet head | Features extracted for the comet tail |
|-----------------------------------------|---------------------------------------|---------------------------------------|
| Area                                    | Area                                  | Area                                  |
| Max Length                              | Max Length                            | Max Length                            |
| Mean Intensity                          | Mean Intensity                        | Mean Intensity                        |
| Std Intensity                           | Std Intensity                         | Std Intensity                         |
| Sum Intensities                         | Sum Intensities                       | Sum Intensities                       |
| Sphericity                              | Sphericity                            | PercentDNA                            |
|                                         | PercentDNA                            | Extent Moment                         |
|                                         |                                       | Olive Moment                          |

### 3.3. Comet segmentation: Manual modality

By switching on the "*comet fitting the freehand selection*" checkbox present on the left side of the *CometAnalyser*'s GUI, the user enables the manual segmentation modality and can precisely define the border of the comet by directly drawing the corresponding contour.

### 3.4. Comet classification

In the literature, comets are typically classified into 5 different categories, with the first class representing undamaged cells (*i.e.* comets with no or barely detectable tails), while class 5 includes just comet tails without visible nuclei [23]. To increase flexibility by providing the opportunity to define sub-classes or perform regression analysis [24], *CometAnalyser* allows the user to define an infinite number of classes. Accordingly, the user can manually define the class for each segmented comet, or may use built-in machine learning algorithms to train a classifier based on previously classified comets, and then use it to automatically define the class of newly segmented ones. It is worth noting that through

*CometAnalyser*, the user can easily train a new classifier (i.e. classification network) following these steps: (1) Define the classes. (2) Manually classify an appropriate number of comets for each class. (3) Export the features (*i.e.* "Analysis – Export Measurements" button of *CometAnalyser*) of the classified comets. (4) Define the machine learning algorithm to be used for creating the network. Currently, *CometAnalyser* provides four different machine learning algorithms to define the classification network: "*Decision Tree*", "*k Nearest Neighbours*", "*Naive Bayes*", "*Support Vector Machine*". The machine learning algorithms implemented in *CometAnalyser* are based on *MATLAB* built-in functions. A more detailed description of them is available at: https://it.mathworks.com/help/stats/classification.html?s tid = CRUX Iftnav.

### 3.5. Feature extraction and data sharing

Typically, several intensity/morphological features are evaluated in a Comet Assay analysis [13]. Table 4 reports the list for the 21 features extracted automatically by *CometAnalyser* sepa-

| Table ! | 5 |
|---------|---|
|---------|---|

| Jaccard Index values | (the better val | ie for each row | reported in Italics). |
|----------------------|-----------------|-----------------|-----------------------|
|----------------------|-----------------|-----------------|-----------------------|

| Jaccard Index                      | CometAnalyser   | CellProfiler    |
|------------------------------------|-----------------|-----------------|
| Image 01                           | 0.7235          | 0.6611          |
| Image 02                           | 0.6598          | 0.6730          |
| Image 03                           | 0.6039          | 0.5464          |
| Image 03                           | 0.8121          | 0.5690          |
| Image 04                           | 0.7280          | 0.3952          |
| Image 05                           | 0.7446          | 0.6129          |
| Image 06                           | 0.5773          | 0.6124          |
| Image 07                           | 0.7146          | 0.7982          |
| Image 08                           | 0.5577          | 0.7798          |
| Image 09                           | 0.6723          | 0.6721          |
| Average Jaccard Index [mean ± std] | 0.6794 ± 0.1110 | 0.6320 ± 0.1528 |
|                                    |                 |                 |

### A. Beleon, S. Pignatta, C. Arienti et al.

Computational and Structural Biotechnology Journal 20 (2022) 4122-4130

rately considering the comet's head, the comet's tail, or for the whole comet. Briefly:

- Area [pixels]: number of pixels belonging to the object.
- *Max Length* [pixels]: length in pixels of the maximum diameters passing through the centroid of the object.
- *Mean Intensity* [grey levels]: average of the intensity values of the pixels of the object.
- *Std Intensity* [grey levels]: standard deviation of the intensity values of the pixels of the object.
- *Sum Intensities* [grey levels]: sum of the intensity values of the pixels of the object.

• *Sphericity* [range 0–1]: sphericity value computed according to the following equation:

Sphericity = pi \* sqrt(a\*Area/pi) / Perimeter.

- *PercentDNA* [%]: percentage between *Sum Intensities* of the object (i.e. head or tail) and *Sum Intensities* of the entire comet: PercentDNA = 100 \* (Object\_Sum\_Intensities / Comet\_Sum\_Intensities).
- *Extent Moment*: ratio between *Sum Intensities* of the comet tail and *Sum Intensities* of the entire comet, multiplied by the *Max Length* of the comet tail:

Extent\_Moment = Tail\_Max\_Length \* (Tail\_Sum\_Intensities / Comet\_Sum\_Intensities).

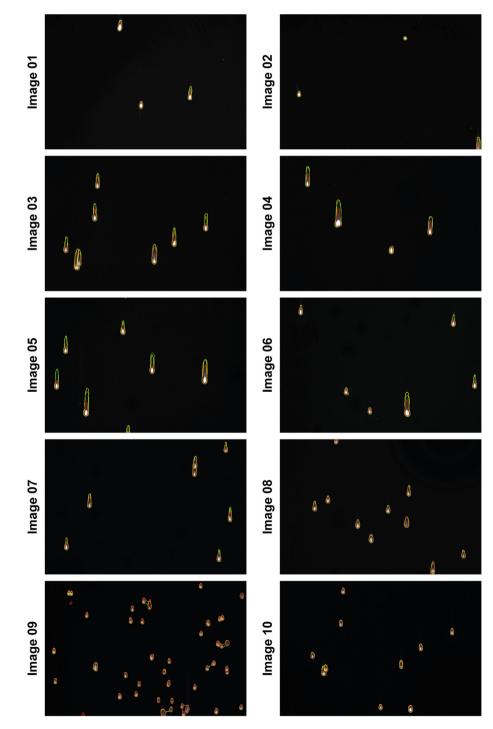

Fig. 4. Segmentations. Ground truth (yellow outline), *CometAnalyser's* masks (green outline), *CellProfiler's* masks (red outline). (For interpretation of the references to colour in this figure legend, the reader is referred to the web version of this article.)

• *Olive Moment:* ratio between *Sum Intensities* of the comet tail and *Sum Intensities* of the entire comet, multiplied per the absolute value of the module of the distance between the centroid of the head and the centroid of the tail:

Olive Moment = | Head\_centroid\_position - Tail\_centroid\_position | \* (Tail\_Sum\_Intensities / Comet\_Sum\_Intensities).

For an extensive description of the features please check also the "Appendix: Equations" in the tutorial of the CometScore tool, available at: https://dokument.pub/ql/cometscore-tutorial-automatic-comet-assay-flipbook-pdf. Moreover, CometAnalyser provides an easy solution for the users to define new features. The extracted features are saved in a spreadsheet file, and the segmentation masks are saved as ".png" files. All the segmented comets are shown as thumbnails in a pop-up wizard called "Comet Browser", and the user can navigate the original images with just a click to find and eventually modify the segmented comets which are highlighted in red (DNA) and blue (nucleus). The project can be saved and shared, allowing future modifications and analysis.

### 4. Experimental RESULTS

*CometAnalyser* was compared with the competitor tools. First, we discarded from the comparison the tools reported in Table 1 but not providing output masks of the segmented comets (*i.e. CASP*, *CometScore* and *OpenComet*). In addition, we also discarded *HiComet* because today it is not maintained and currently there are no available instructions on how to run the tool. Concluding, we defined a testbed dataset, and using the ground truth (*GT*), we quantitatively compared the masks automatically obtained by *CometAnalyser* and *CellProfiler*.

In particular, we analysed the masks of the comets automatically segmented using the fluorescence pre-trained deep-learning segmentation network provided at: *https://sourceforge.net/p/cometanalyser*. First, we defined a dataset of 10 new fluorescent images with characteristics similar to those used for training the segmentation network. Then, we asked an expert microscopist to manually segment the comets for defining the GT masks. To evaluate the segmentation quality of the comets' masks, we computed the Jaccard Index (JI) [25]. JI, also known as Intersection over Union (IoU) or the Jaccard Similarity Coefficient. As described in [26], JI is a well-known metric used for evaluating the similarity of two sample sets (e.g. *A* and *B*). *JI*(*A*,*B*) is mathematically defined as the size of the intersection (i.e.  $|A \cap B|$ , the number of overlapping voxels) divided by the size of the union (i.e.  $|A \cup B|$ ) of the sample sets:

 $JI(A,B) = |A \cap B| / |A \cup B| = |A \cap B| / (|A| + |B| - |A \cap B|).$ 

An open source MATLAB code for computing the JI for intensitycoded masks for multiple objects (i.e. masks with a unique ID for each object) is provided at: *https://www.3d-cell-annotator. org/download.html* (*Supplementary Material 1 file - "SM1"*). In the provided implementation, the JI calculation method pairs the objects in the GT (i.e. the mask of objects created by the expert microscopist manually segmenting the single objects) with the object of the predicted masks having maximum overlap, assigning a zero value to objects with less than 50 % of overlap with any of the predicted masks. Then, for each GT object, it computes a single JI value. Finally, the output JI is calculated by averaging the JI values obtained for the single objects.

Testbed dataset, GT masks, *CometAnalyser's* masks, *CellProfiler's* pipeline and masks and the customised version of *MATLAB* code to compute the JI are provided in a ".zip" folder named: "*CometAnalyser vs CellProfiler*", available at: https://sourceforge.net/p/cometanalyser.

The JI values obtained for each image are reported in Table 5. It is worth noting that originally we used the *CellProfiler*'s pipelines

available at the links reported in Table 1 without any parameter setup, but we obtained pour results. Then, we edited the CellPro*filer*'s pipelines directly using the images of the testbed dataset to be analysed in the validation tests. Practically speaking, for CellProfiler we reported in Table 5 the best values we were able to obtain. At the end, both tools obtained very good segmentation masks (Fig. 4), however, CometAnalyser achieved a slightly better JI (i.e. 0.68 versus 0.63). Concluding, we think that CometAnalyser should be preferred to *CellProfiler* for several reasons: (a) *CometAnalyser* works with fluorescent and silver-stained datasets without requiring any manual modifications, while CellProfiler needs severe parameter settings for obtaining good results; (b) Today there is no an unique official *CellProfiler*'s pipeline for Comet Assay analysis and the currently available do not nicely work with different datasets: (*c*) The users should have at least some limited computational skills to be able of interacting with CellProfiler at least to decide which output features and masks exporting: (d) CellProfiler does not provide any opportunity for manual correction in case of segmentation errors, or the need of improvements for some contours; (e) The currently available CellProfiler's pipelines do not provide any classification stage. Consequently, all the sub-groups analyses should be performed as a post-processing step. (f) Finally, the quantitative results achieved with CometAnalyser were slightly better.

### 5. Conclusions

CometAnalyser is an open-source tool to quantitatively assess DNA damage, for instance to analyse genotoxic effects induced by radio- and chemotherapy. CometAnalyser is developed in MATLAB and it works for both fluorescence and silver-stained comet assay microscopy images. It provides fully-automatic, semi-automatic and manual methods to segment comets in several scenarios. The main aim of CometAnalyser is to perform accurate comet segmentations and quantitative analysis using advanced image processing methods with minimal user interaction. It is well documented with a user manual, a video tutorial, sample images and results a very easy-to-use tool. A deep-learning model for automatic comet segmentation is provided. Furthermore, an intuitive GUI helps the user in defining interesting classes and annotating representative comets. Finally, the projects can be saved and loaded back for future analysis. Concluding, CometAnalyser is currently the most complete freely available solution for 3 main reasons: (a) it works with both fluorescent- and silver-stained images; (b) it provides easy-to-use machine learning modules for the segmentation and classification of the comets; and (*c*) it offers several opportunities to edit the segmentations and export the data.

### Funding

A.B. and P.H. acknowledge support from the LENDULET-BIOMAG Grant (2018–342), from OTKA-SNN, from TKP2021-EGA09, from H2020-COMPASS-ERAPerMed, from CZI Deep Visual Proteomics, from H2020-DiscovAir, H2020-Fair-CHARM, from the ELKH-Excellence grant, from the Finnish TEKES FiDiPro Fellow Grant 40294/13 and FIMM High Content Imaging and Analysis Unit (FIMMHCA; HiLIFE-HELMI) and Biocenter Finland, Finnish Cancer Society, Juselius Foundation, Academy of Finland Centre of Excellence in Translational Cancer Biology, Kymenlaakso and Finnish Cultural Foundation. F.P. acknowledges support from the Union for International Cancer Control (UICC) for a UICC Yamagiwa-Yoshida (YY) Memorial International Cancer Study Grant (ref: UICC-YY/678329). S.P., C.A., G.M., A.T., and F.P. acknowledges support by the Italian Ministry of Health, contribution "*Ricerca Cor*- rente" within the research line "Appropriateness, outcomes, drug value and organizational models for the continuity of diagnostic-therapeutic pathways in oncology".

### **CRediT authorship contribution statement**

Attila Beleon: Conceptualization, Formal analysis, Investigation, Methodology, Resources, Software, Validation, Writing - original draft. Sara Pignatta: Conceptualization, Data curation, Investigation, Methodology, Validation, Visualization, Writing original draft. Chiara Arienti: Conceptualization. Data curation. Investigation, Methodology, Validation, Visualization, Writing original draft. Antonella Carbonaro: Funding acquisition, Resources, Supervision, Validation, Visualization, Writing - review & editing. Peter Horvath: Funding acquisition, Software, Writing review & editing. Giovanni Martinelli: Funding acquisition, Resources, Supervision, Writing - review & editing. Gastone Castellani: Funding acquisition, Resources, Software, Supervision, Writing - review & editing. Anna Tesei: Funding acquisition, Investigation, Supervision, Writing - review & editing. Filippo Piccinini: Conceptualization, Formal analysis, Investigation, Methodology, Project administration, Resources, Software, Supervision, Validation, Writing - original draft.

### **Declaration of Competing Interest**

The authors declare that they have no known competing financial interests or personal relationships that could have appeared to influence the work reported in this paper.

### Acknowledgements

The authors thank Roberto Vespignani and Nicola Caroli (IRST, Meldola, Italy) for technical support; Dora Bokor PharmD (Szeged, Hungary) for the English revision.

### References

- Afanasieva K, Sivolob A. Physical principles and new applications of comet assay. Biophys Chem 2018;238:1–7.
- [2] Ostling O, Johanson KJ. Microelectrophoretic study of radiation-induced DNA damages in individual mammalian cells. Biochem Biophys Res Commun 1984;123:291–8.
- [3] Singh NP, McCoy MT, Tice RR, Schneider EL. A simple technique for quantitation of low levels of DNA damage in individual cells. Exp Cell Res 1988;175:184–91.
- [4] Olive PL, Banáth JP, Durand RE. Heterogeneity in radiation-induced DNA damage and repair in tumor and normal cells measured using the "comet" assay. Radiat Res 1990;122:86–94.

- [5] Vodicka P, Vodenkova S, Opattova A, Vodickova L. DNA damage and repair measured by comet assay in cancer patients. Mutat Res Genet Toxicol Environ Mutagen 2019;843:95–110.
- [6] Olive PL, Banáth JP. The comet assay: a method to measure DNA damage in individual cells. Nat Prot 2006;1(1):23.
- [7] Moller P. The comet assay: ready for 30 more years. Mutagenesis 2018;33:1–7.
  [8] Końca K, Lankoff A, Banasik A, Lisowska H, Kuszewski T, Góźdź S, et al. A crossplatform public domain PC image-analysis program for the comet assay. Mutat Res/Genet Toxicol Environ Mutagen 2003;534(1–2):15–20.
- [9] Palit A, Talukdar P, Gupta K, Talapatra SN. Cell Profiler software: An easy screening tool for DNA damage estimation in fish erythrocytes from comet assay image. World Scientific News 2016;55:1–14.
- [10] González JE, Romero I, Barquinero JF, García O. Automatic analysis of silverstained comets by Cell Profiler software. Mutat Res/Genetic Toxicol Environ Mutagen 2012;748(1–2):60–4.
- [11] Robison JG, Lu L, Dixon K, Bissler JJ. DNA lesion-specific co-localization of the Mre11/Rad50/Nbs1 (MRN) complex and replication protein A (RPA) to repair foci. J Biol Chem 2005;280(13):12927–34.
- [12] Lee T, Lee S, Sim WY, Jung YM, Han S, Won J-H, et al. HiComet: a highthroughput comet analysis tool for large-scale DNA damage assessment. BMC Bioinf 2018;19(1):49-61.
- [13] Gyori BM, Venkatachalam G, Thiagarajan PS, Hsu D, Clement MV. OpenComet: an automated tool for comet assay image analysis. Redox Biol 2014;2:457–65.
- [14] Mani U, Manickam P. CoMat: An Integrated Tool for Comet Assay Image Analysis. J Pharmaceut Sci Res 2017;9(6):919.
- [15] Ganapathy S, Muraleedharan A, Sathidevi PS, Chand P, Rajkumar RP. CometQ: An automated tool for the detection and quantification of DNA damage using comet assay image analysis. Comput Methods Programs Biomed 2016;133:143–54.
- [16] Hong Y, Han H-J, Lee H, Lee D, Ko J, Hong Z-Y, et al. Deep learning method for comet segmentation and comet assay image analysis. Sci Rep 2020;10:18915.
- [17] LAI's Automated Comet Assay Analysis System (LACAAS, Loates Associates, Inc, Westminster, MD).
- [18] Keohavong P, Grant SG, editors. Molecular toxicology protocols. Humana Press 2005;291.
- [19] Pignatta S, Cortesi M, Arienti C, Zanoni M, Cocchi C, Sarnelli A, et al. Effects of radiotherapy and short-term starvation combination on metastatic and nontumor cell lines. DNA Rep 2020;95:102949.
- [20] He K, Zhang X, Ren S, Sun J. Deep residual learning for image recognition. In: In Proceedings of the IEEE conference on Computer Vision and Pattern Recognition (IEEE CVPR). p. 770–8.
- [21] Otsu N. A threshold selection method from gray-level histograms. IEEE Trans Syst Man Cybern 1979;9(1):62–6.
- [22] Zack GW, Rogers WE, Latt SA. Automatic measurement of sister chromatid exchange frequency. J Histochem Cytochem 1977;25(7):741–53.
- [23] Collins AR. The comet assay for DNA damage and repair. Mol Biotechnol 2004;26(3):249–61.
- [24] Szkalisity A, Piccinini F, Beleon A, Balassa T, Varga IG. Migh E, Molnar C, Paavolainen L, Timonen S, Banerjee I, Ikonen E, Yamauchi Y, Ando I, Peltonen J, Pietiäinen V, Honti V, Horvath P. Regression plane concept for analysing continuous cellular processes with machine learning. Nat Commun 2021; 12 (1): 1-9.
- [25] Tasnadi EA, Toth T, Kovacs M, Diosdi A, Pampaloni F, Molnar J, et al. 3D-Cell-Annotator: an open-source active surface tool for single-cell segmentation in 3D microscopy images. Bioinformatics 2020;36(9):2948–9.
- [26] Piccinini F, Balassa T, Carbonaro A, Diosdi A, Toth T, Moshkov N, et al. Software tools for 3D nuclei segmentation and quantitative analysis in multicellular aggregates. Comput Struct Biotechnol J 2020;18:1287–300.